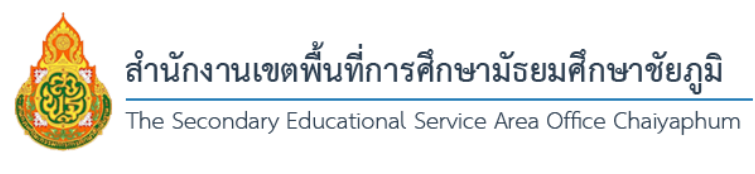

## **คู่มือการใช้ระบบพิมพ์เกียรติบัตรออนไลน์ สำนักงานเขตพื้นที่การศึกษามัธยมศึกษาชัยภูมิ**

1. ทำการค้นหาเกียรติบัตรที่ต้องการ โดยทำการระบุชื่อเกียรติบัตร/กลุ่มงาน/วันที่ออกเกียรติบัตร

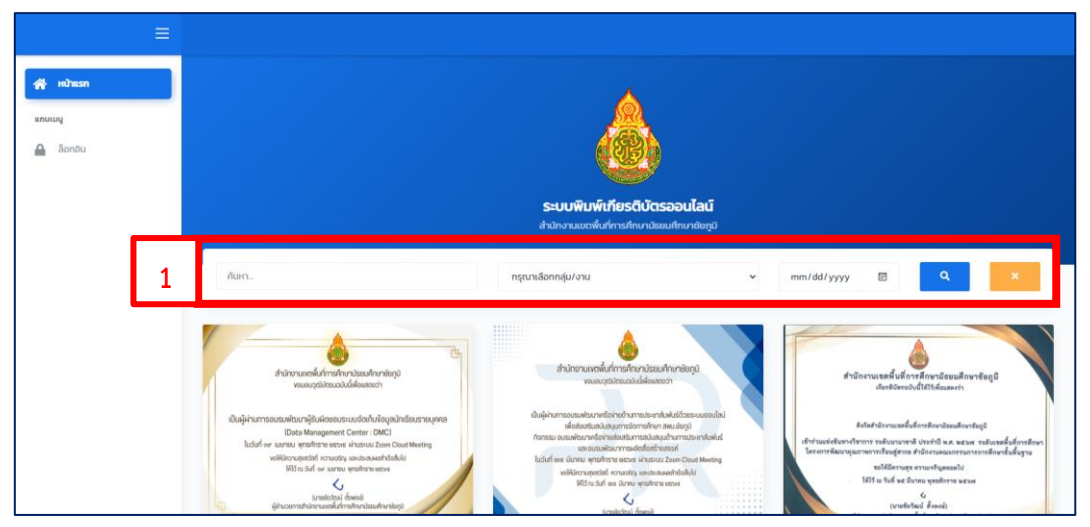

2. เมื่อพบเกียรติบัตรที่ต้องการแล้ว ให้คลิกที่ปุ่ม "รายชื่อ"

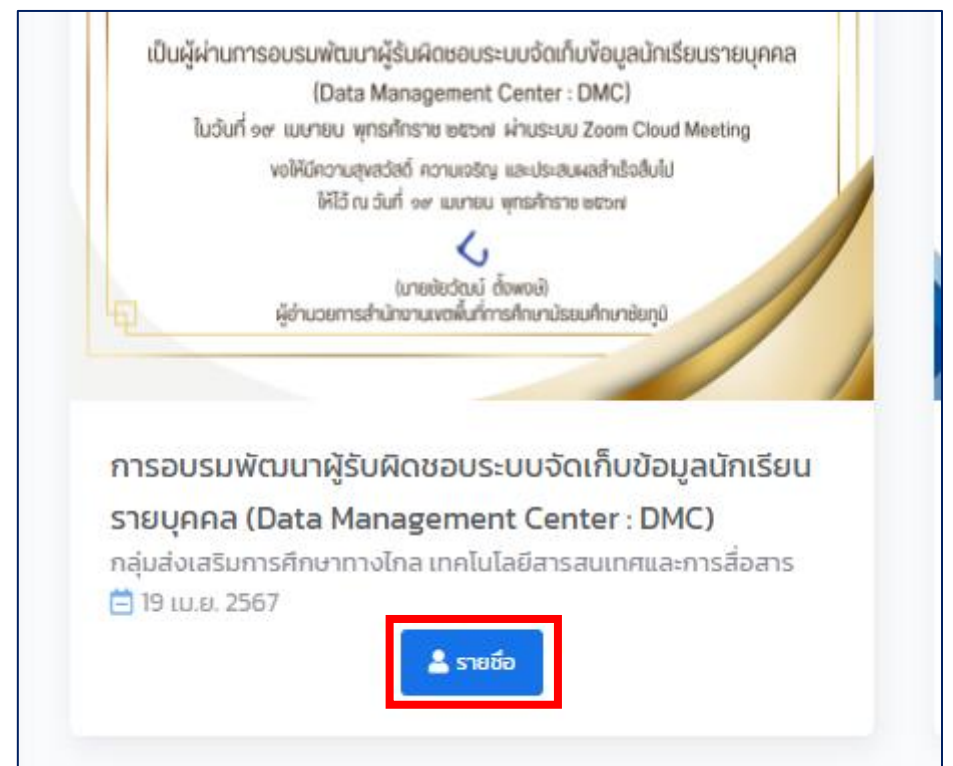

## 3. พิมพ์ชื่อ – สกุล เพื่อทำการค้นหารายชื่อเกียรติบัตร

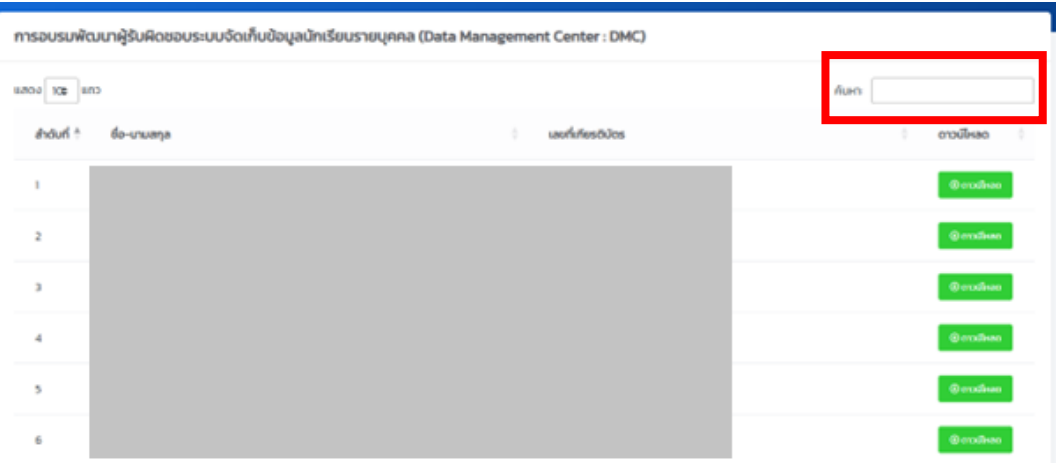

## 4. เมื่อพบรายชื่อของตนเองแล้ว ให้คลิกที่ปุ่ม "ดาวน์โหลด"

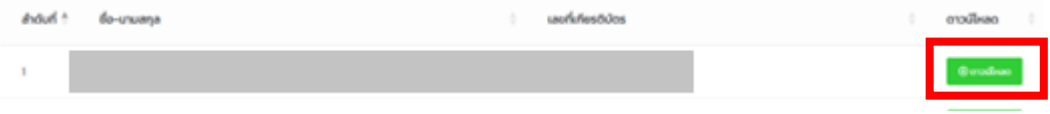

## **"เรียนดี มีความสุข" สำนักงานเขตพื้นที่การศึกษามัธยมศึกษาชัยภูมิ**